# **UX/UI Controller Component**

## **Outline**

eGovFramework offers the user an experience to enjoy one of the most efficient smart eGovSystem ever, thanks to the UX layers such as UI/UX Controller Component, JavaScript Module App Framework, HTML5 and CSS3.

eGovFramework runs based upon the opensource JQuery Mobile that is compatible with html5, CSS3 and javascript.

The Open Source was customized to use UI Layer function as described below. Touch-optimized Essential UI Controller Component is provided to ensure flexible response in dealing with UI/UX Controller Component mobile web user environment (UX/UI) HTML5 is a mark-up protocol by which the mobile tag device API is provided. CSS3 allows the user to view the component in a way that fits the concerned mobile device and browser. Also provided is Json and Javascript structures that guarantee the efficient operation of JavaScript Module App Framework UX/UI controller component.

## **Guideline for Upgrade of Mobile Runtime Environment**

In accordance with the update of eGov Standard Framework Mobile Web Runtime Environment, jQuery and jQueryMobile's library version was updated. In effect, some changes were made to the method and components.

## **Library Update**

The mobile runtime environment of the original directory was replaced (js, CSS, etc). Jquery-1.9.1  $\rightarrow$  jquery-1.11.2 Jquerymobile-1.3.2.js  $\rightarrow$  Jquerymobile-1.4.5.js  $Jquerymobile-1.3.2.cs \rightarrow Jquerymobile-1.4.5.cs$  $EgovMobile-1.3.2$ .js  $\rightarrow EgovMobile-1.4.5$ .js  $EgovMobile-1.3.2.css \rightarrow EgovMobile-1.4.5.css$ 

## **Method changes in accordance with jQuery version update**

As JQuery version (1.9 or higher) was updated, bind() and .live() methods were combined as .on() method. Therefore, the respective methods must be corrected and used as below: \$('#main').live('pageshow', init); \$(document).on('pageshow', '#main', init);

### **Component changes in accordance with jQueryMobile version update**

DatePicker and TimePicker became obsolete as the same function can be executed in input=date in HTML5, and therefore was deleted. However, to ensure previous function and browser compatibility, the component was added as Custom Library in Mobile Shared Component.

Further, the Progress Dialog/Bar was changed to Loader Widget, which is provided in jQueryMobile.

## **Description**

UX processing layer is responsible for the screen display for mobile environment. 16 Components specialized for mobile screens, such as Button, Panel, Internal/Externel Link, Loader Widget, Menu, Check, Radio, Label/Text, Tabs, Form, Grid, List View ICon, Selector, and Collapsible Block are provided.

## **Mobile Page Declaration**

jQuery Mobile must be declared as a doctype of HTML5. This can be used by Importing CSS, JS(jQuery, jQueryMobile), which are used in jQueryMobile.

jQuery Mobile uses jQuery Core.

#### **Mobile Page Header**

Import mobile runtime environment from the Header declaration of the Page.

```
<!DOCTYPE html> 
<html> 
<head> 
<title>eGovFrame</title>
<meta name="viewport" content="width=device-width, initial-scale=1.0, maximum-scale=1.0, user-
scalable=no"> 
<link rel="stylesheet" href="/css/egovframework/mbl/cmm/jquery.mobile-1.4.5.css"/> 
<link rel="stylesheet" href="/css/egovframework/mbl/cmm/EgovMobile-1.4.5.css" /> 
<scriptsrc="/js/egovframework/mbl/cmm/jquery-1.11.2.min.js"></script> 
<script src="/js/egovframework/mbl/cmm/jquery.mobile-1.4.5.min.js"></script> 
<scriptsrc="/js/egovframework/mbl/cmm/EgovMobile-1.4.5.js"></script> 
</head> 
<body> 
  ... 
</body> 
</html>
```
#### **Mobile Page Body**

jQuery Mobile's Page stucture is express by using div. The structure can be classified by using html5's 'data-\*' properties.

```
<div data-role="page"> 
<div data-role="header"> 
</div> 
<div data-role="content"> 
\langlediv>
<div data-role="footer"> 
</div> 
</div>
```
#### **Mobile Page Link**

**UX Component** 

**Component Functions**

jQuery Mobile manages a page in units of<div data-role="page">. If multiple <div data-role="page"> exist in a single HTML, the div page located on the top will be recognized as the first screen. Movement between these pages can be performed by using the #pageName of link property When movement to an external page occurs, jQuery Mobile intercepts the anchor tag link to call respective URL via ajax. Then, the <div data-role="page"> section of the called page is imported. The imported data is added to the DOM of the HTML page.

- The CSS and JS of the page called by Ajax is not imported. Therefore, the calling page must contain the JS and CSS of the called page.
- If ajax communication is not preferred for movement to an external page, use data-ajax="false"

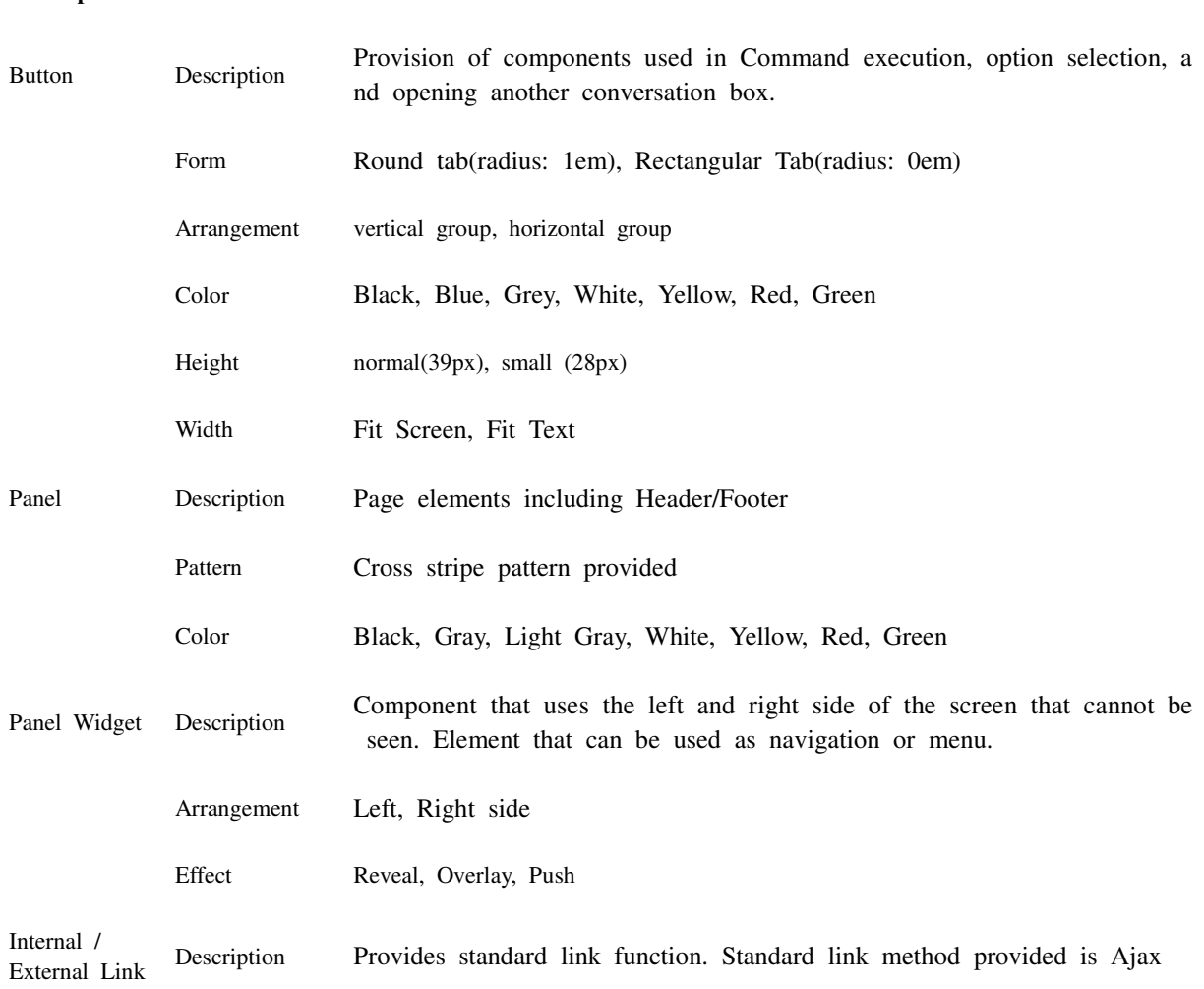

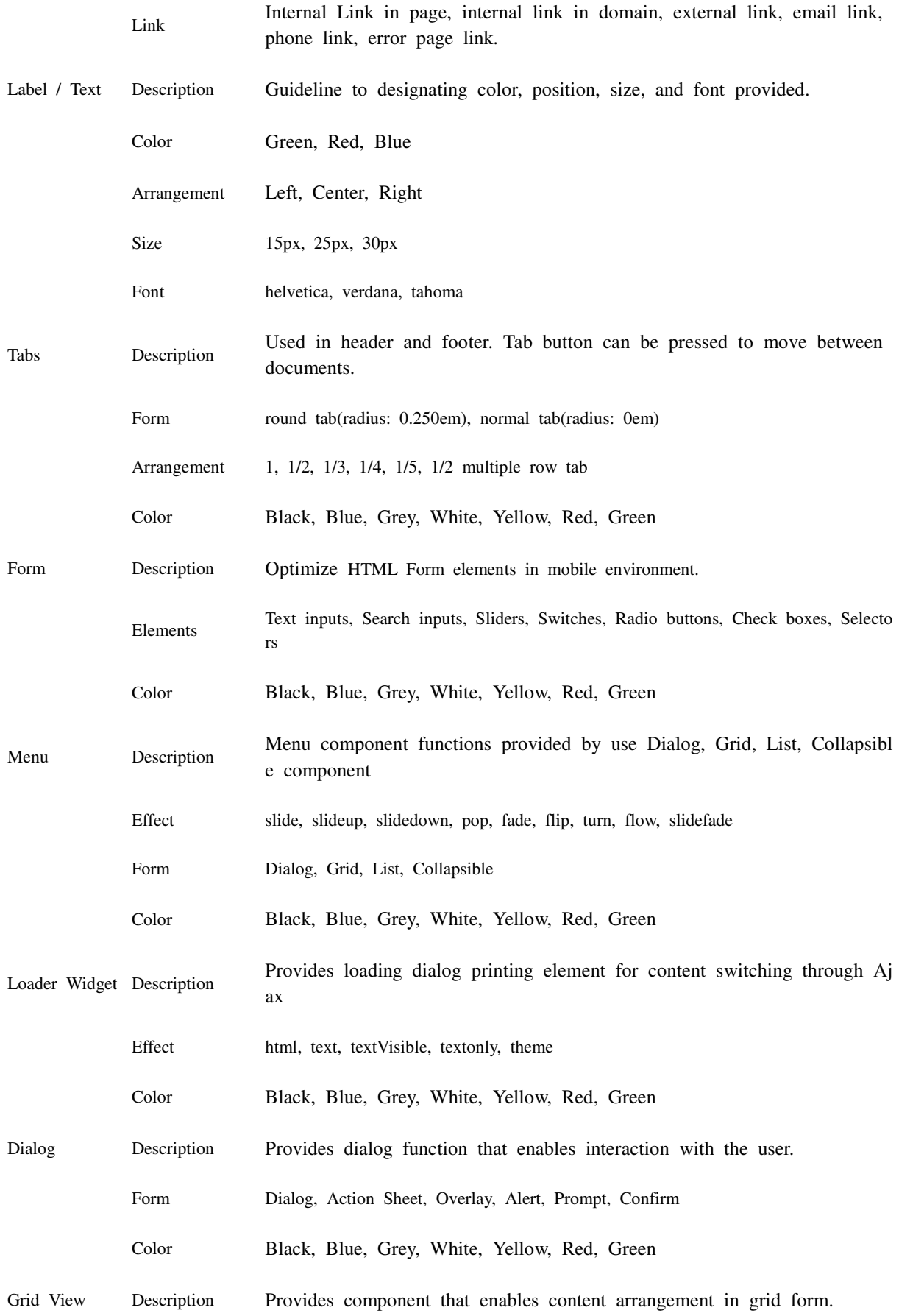

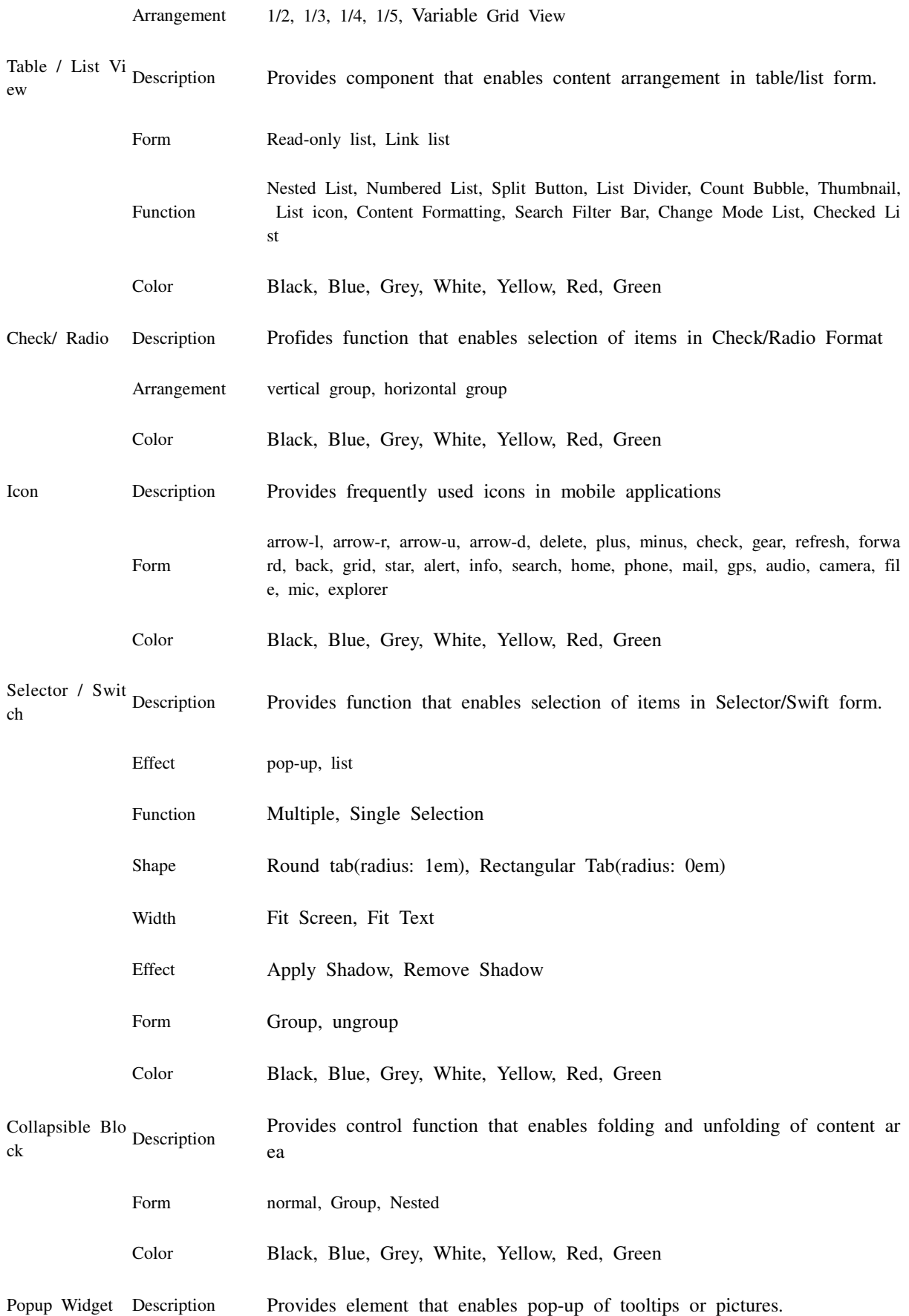

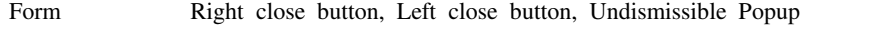

- Arrangement Window, Origin, #target
- Effect no transition, pop, fade, flip, turn, flow, slide, slide fade, slide up, slide down
- Color Black, Blue, Grey, White, Yellow, Red, Green

#### **Browser Compatibility Guidelines and Standard for UX Components**

- 1. Base Guideline: Ministry of Public Administration and Security Notification 2010-40
- 2. Reason for Amendment: Clarify public organization regulations for enhanced accessibility to mobile eGov services.
- 3. Notable Changes:
	- o Recommend "Mobile web" method over "App" method in order to safeguard compatibility of various mobile devices.
- o Technology standard guidelines for mobile web development.
	- Same services provided for at least 3 different types of web browsers.<br>
	Obedience to ISO standard now mandatory.
	- Obedience to ISO standard now mandatory.
- 4. Principles in providing eGov Mobile Service
	- o Development of mobile web applications recommended to meet user demands of various mobile devices.
	- o Refer to supported browsers (compatibility) for each mobile shared component.

## **Supported Browser for Each UX Component (Compatibility)**

**Test Device**

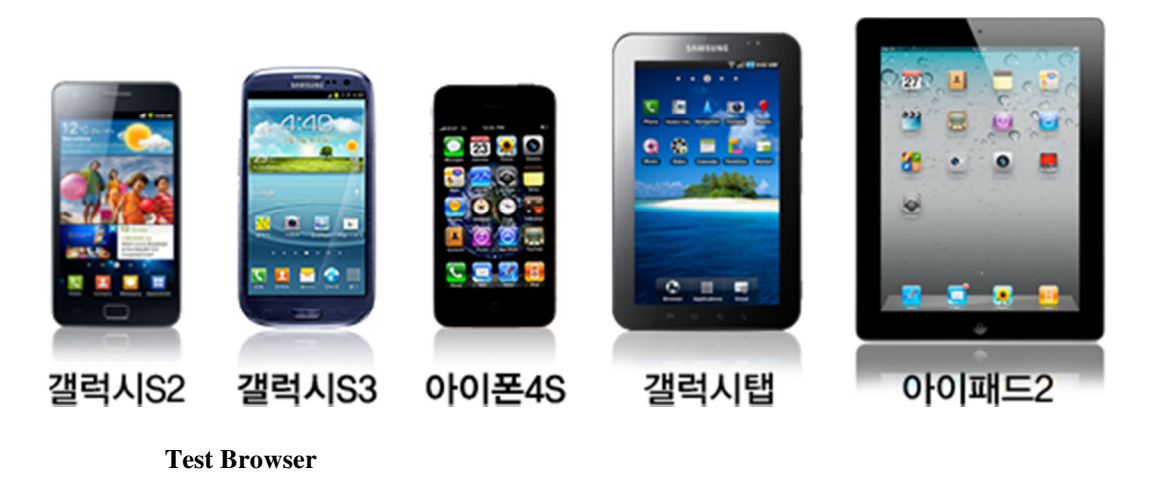

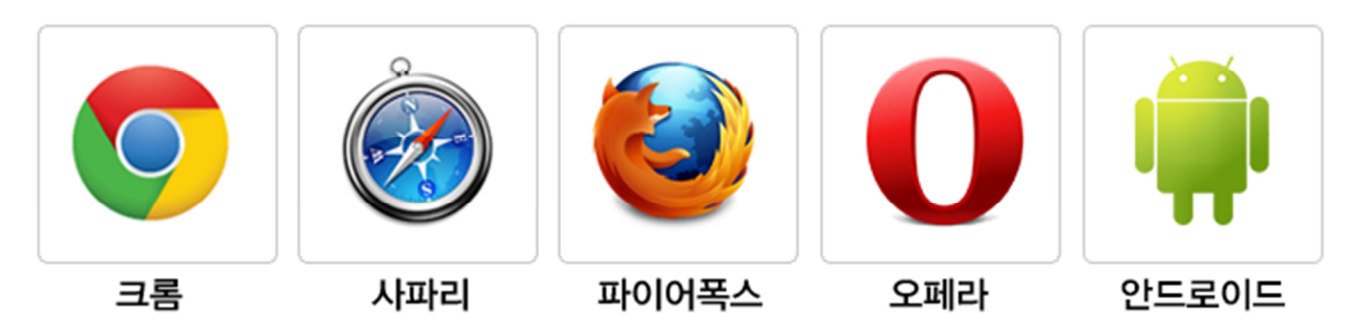

#### **Contents of Mobile Standard Framework User Experience(UX) Support Browser**

### ■ 지원 플랫폼

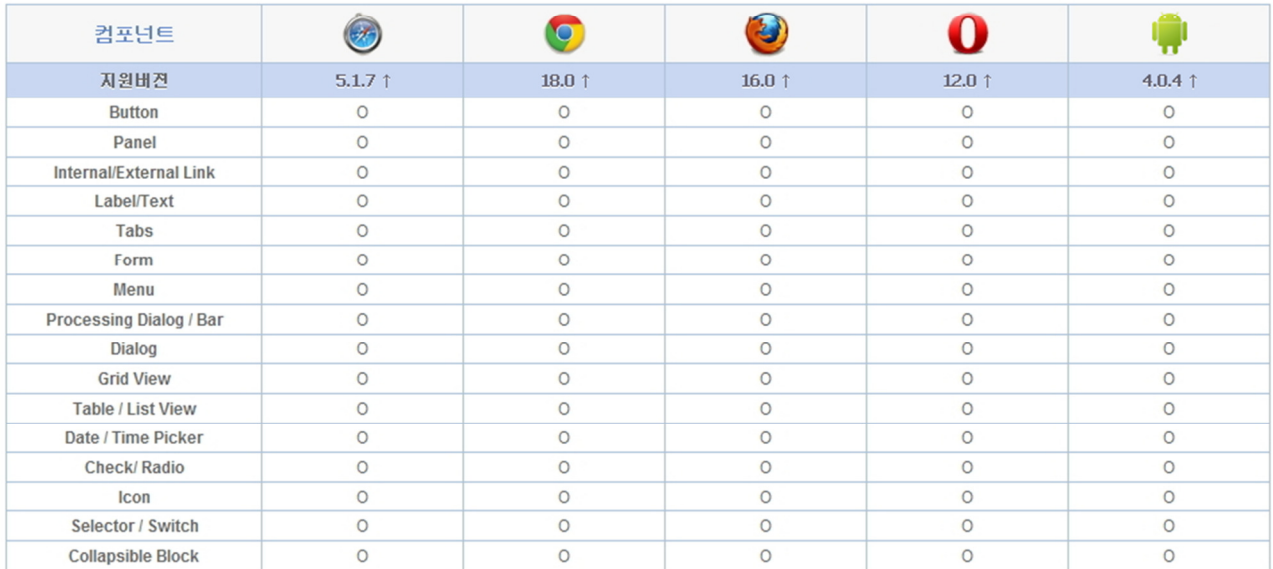

## **References**

• Mobile Runtime Environment User Experience(UX)Support Function Guideline